## **PARENT HELP FINDING FEEDBACK ON LEARNING TASKS**

Dear Parents /Guardians, would you like to see more information about the tasks our students are completing?

1. Once you log into compass please click on something referring to Learning tasks. There are two examples below.

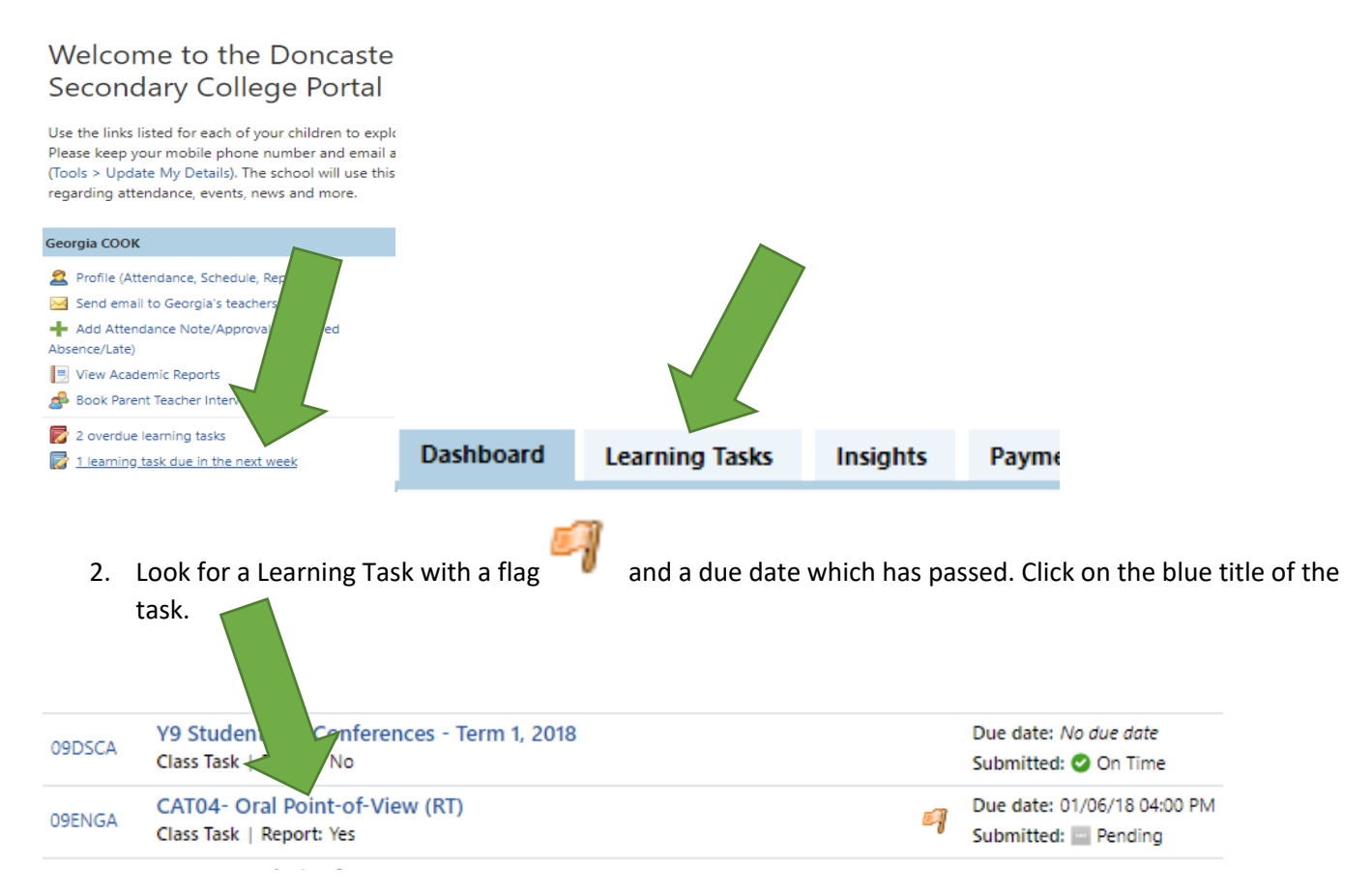

3. Now choose the "Feedback" tab. You will see Grades, Comments and an indication of the effort applied to that task.

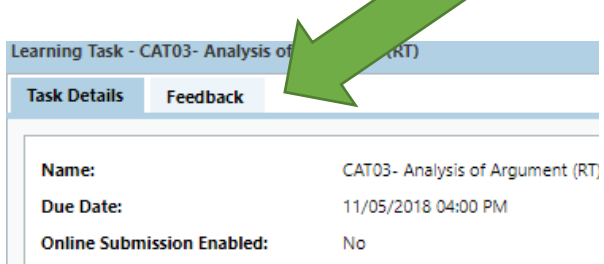

4. Do you want to see all the Maths tasks together? Click on the Group by Code tab. You can also sort by Due Date, simply click on the Status tab.

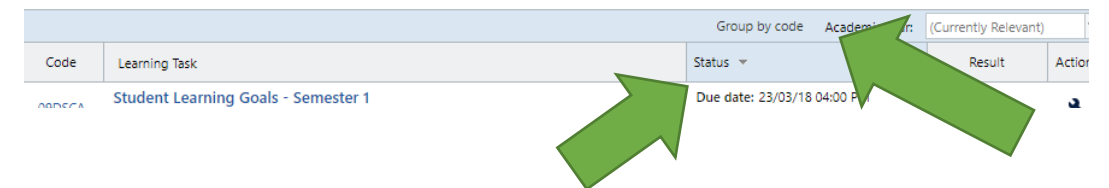

At the end of each semester you will get a summary report of grades for key tasks. The learning Tasks with "Report: Yes" under the title are the tasks which will appear on the Semester Report